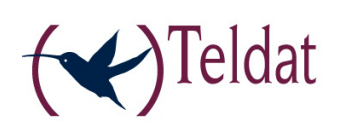

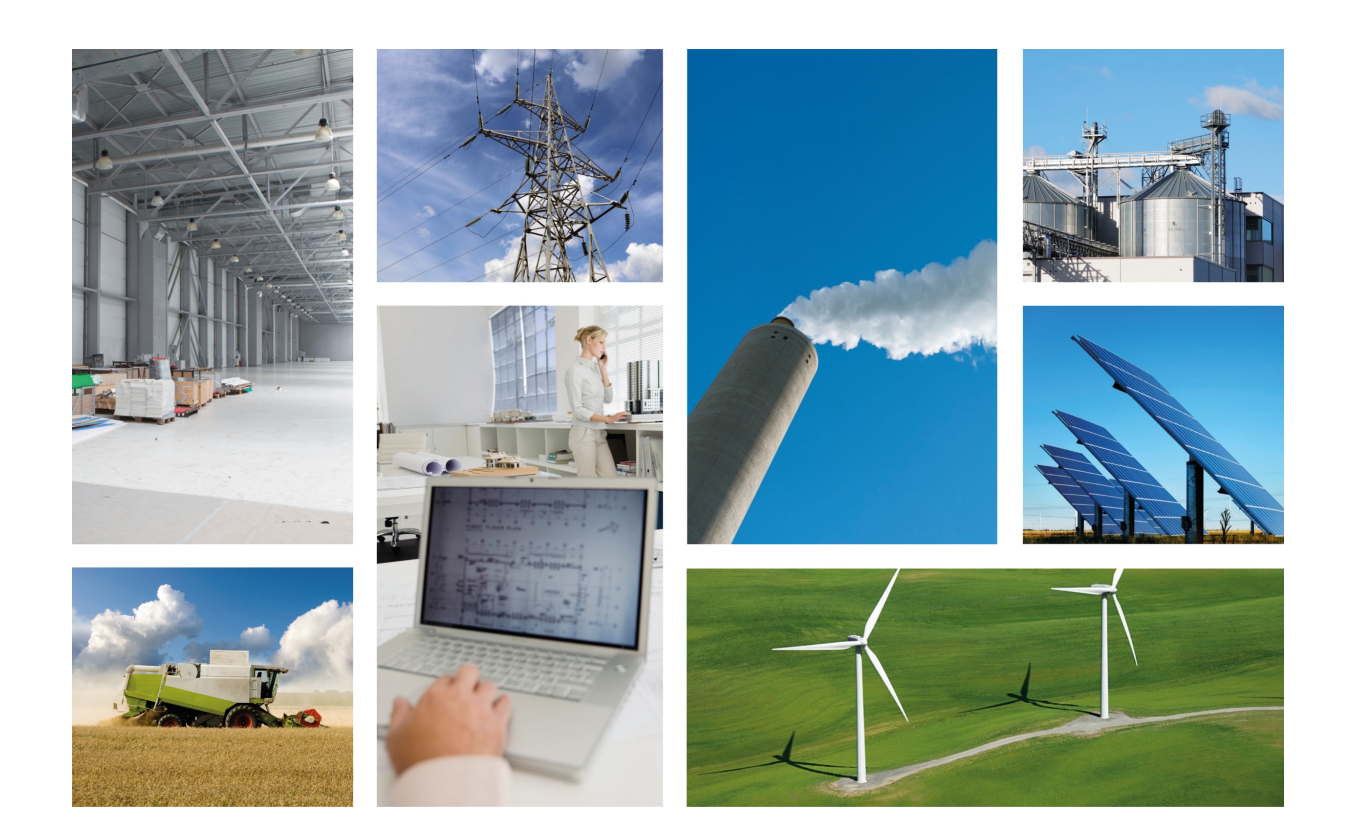

# Regesta Lite

Installation Manual

Copyright© Teldat-DM597-I Version 1.1 9/2015 Teldat S.A.

### **Legal Notice**

Warranty

This publication is subject to change.

Teldat S.A. offers no warranty whatsoever for information contained in this manual.

Teldat S.A. is not liable for any direct, indirect, collateral, consequential or any other damage connected to the delivery, supply or use of this manual.

# **Table of Contents**

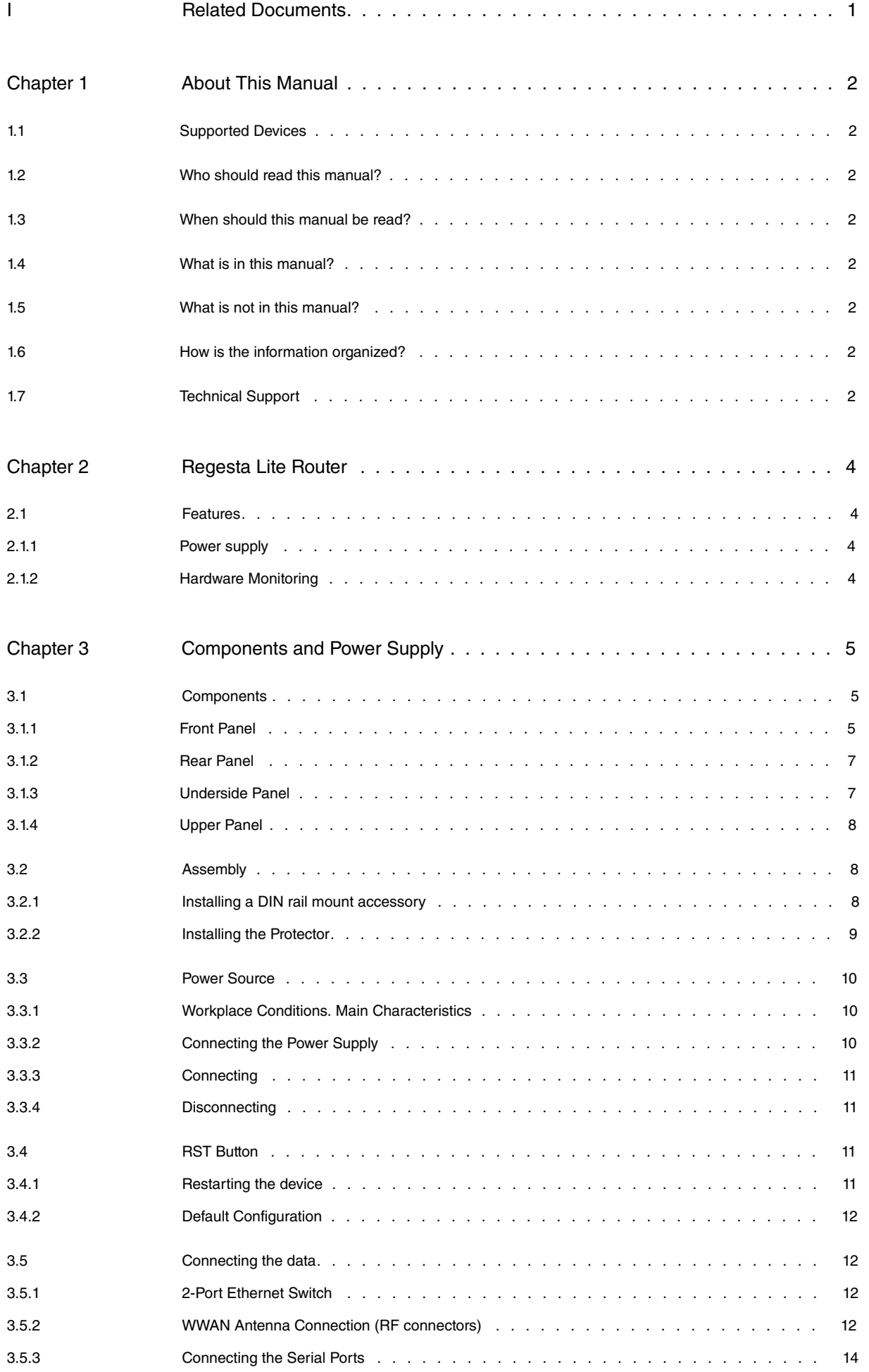

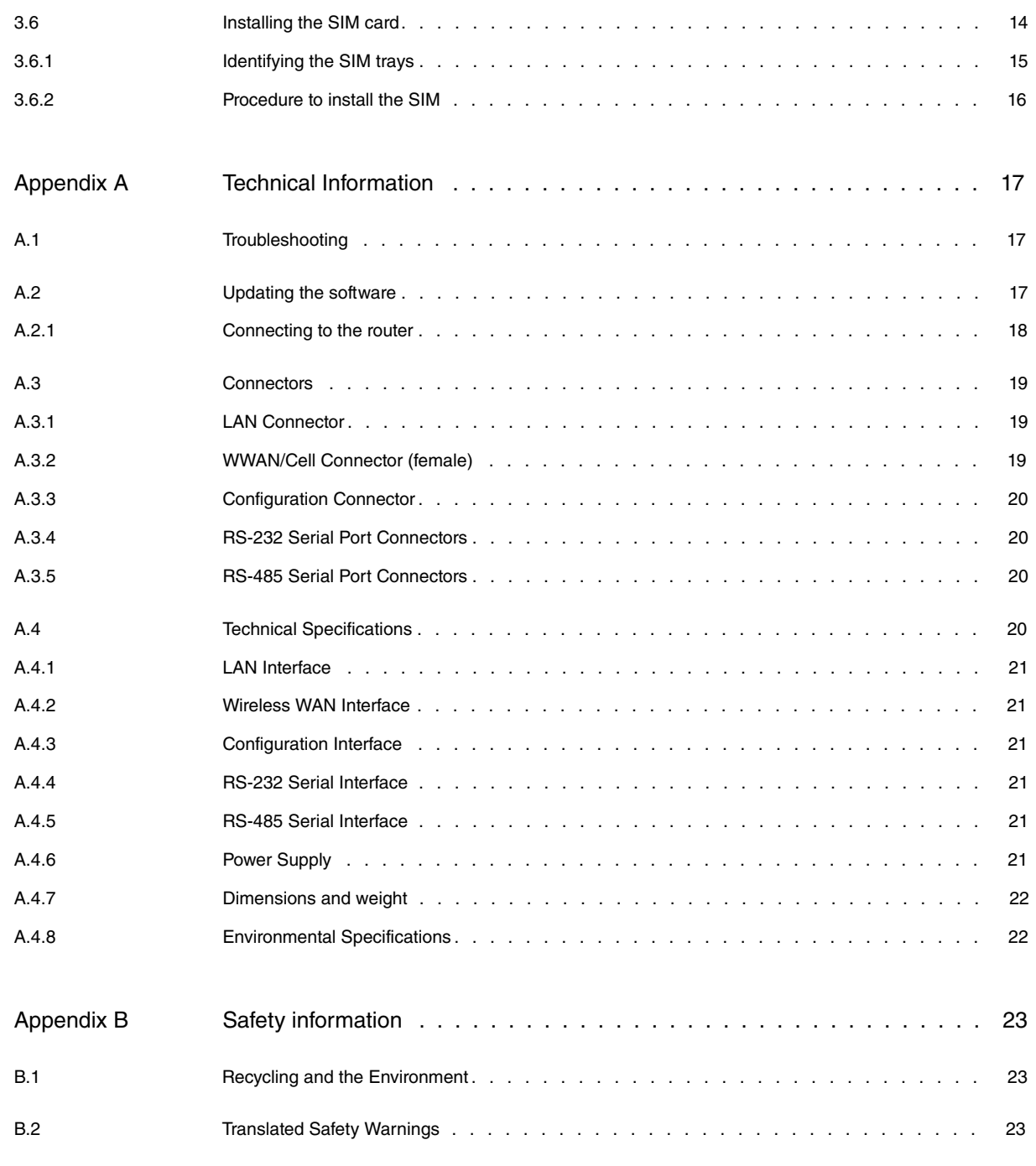

# <span id="page-4-0"></span>**I Related Documents**

Teldat-Dm748-I Software Updating

Teldat-Dm781-I Cellular Interface

# <span id="page-5-0"></span>**Chapter 1 About This Manual**

<span id="page-5-1"></span>This is the installation manual for the Regesta Lite router and contains information on how to correctly install this device in a working environment.

# **1.1 Supported Devices**

<span id="page-5-2"></span>The information provided in this installation manual only applies to the **Regesta Lite** router, models 2G / 3G.

# **1.2 Who should read this manual?**

<span id="page-5-3"></span>This manual should be read by the support personnel who need to install, configure, maintain and monitor the device.

# **1.3 When should this manual be read?**

Read this guide as soon as you are ready to familiarize yourself with the device and its components.

<span id="page-5-4"></span>This manual will help you understand your new device in greater depth.

# **1.4 What is in this manual?**

This installation guide contains the following information:

- A description of the available features in the Regesta Lite.
- Technical specifications.
- Power supply requirements.
- A description of the device LEDs and connectors.
- Troubleshooting.

## <span id="page-5-5"></span>**1.5 What is not in this manual?**

This document does not contain information about the device software or its configuration. For information on how to configure this device, please see the relevant protocol manuals which can be found on the Teldat website:

<span id="page-5-6"></span>http://www.teldat.com

# **1.6 How is the information organized?**

<span id="page-5-7"></span>Each chapter focuses on a specific part of the hardware and its components. All descriptive, technical specifications and information on a component can be found in the relevant chapter.

# **1.7 Technical Support**

Teldat S.A. offers a technical support service. Device software can be upgraded on a regular basis for maintenance purposes and for new features.

Contact information:

Web: http://www.teldat.com

Tel.: +34 918 076 565

Fax: +34 918 076 566

Email: support@teldat.com

# <span id="page-7-1"></span><span id="page-7-0"></span>**Chapter 2 Regesta Lite Router**

# **2.1 Features**

The Regesta Lite router family is a range of IP routers especially designed to operate in hostile and extreme environments. Thanks to their ruggedized mechanics and special characteristics, which allow them to bear extreme temperatures, these routers are particularly suited for: industrial environments, industrial telecontrol, distribution installations for electricity, gas, water, etc.

The main characteristic of this router family lies in the possibility of accessing WirelessWAN (WWAN) data networks.

Thanks to its module design, this device can quickly adapt to the latest WWAN technologies. The Regesta Lite family is compatible with wireless technologies such as GPRS, EDGE, UMTS, HSDPA, HSUPA, HSPA+, LTE, CDMA 2000 1xRTT, CDMA Ev-Do. The basic license makes connection through the GPRS/EDGE technology possible. Additional licenses allow technologies with a wider bandwidth to be supported. The device also has space for 2 SIM cards: one active SIM and the other used as backup.

As for LAN networks, this device incorporates a 2 port 10/100 BaseT LAN Ethernet Switch.

The device's RS-232 console port can be configured as a DCE asynchronous serial communications port with a maximum speed of 38400 bps and without control signals. The device can incorporate two additional asynchronous serial ports with a maximum speed of 115200 with DCE RS-232 technology or with RS-485 2-4 wires/RS-422. The serial port connectors are DB9.

The device incorporates a transparent protector that prevents connectors from being touched while the device is running.

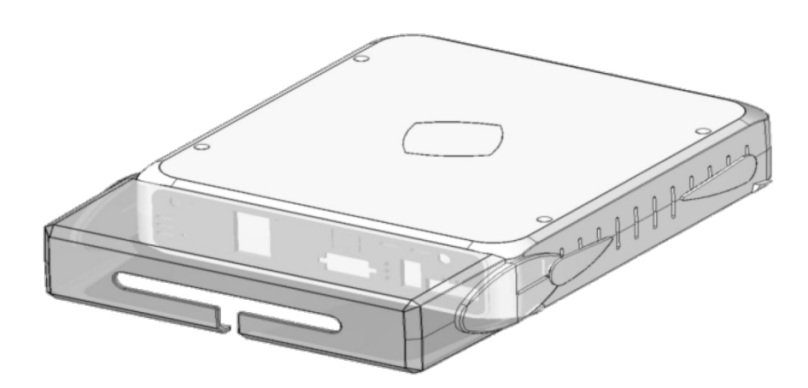

<span id="page-7-2"></span>Fig. 1: Regesta Lite

### **2.1.1 Power supply**

<span id="page-7-3"></span>For further information on the Regesta Lite power supply, please see [Power Source](#page-13-0) on page 10.

### **2.1.2 Hardware Monitoring**

The only way to monitor the Regesta Lite hardware is through the LEDs on the front panel. The LEDs provide visual information on the state of the hardware components, indicate if there is connectivity, data flow, etc.

For further information on the [LEDs](#page-9-0) panel, please see section *LEDs* on page 6.

# <span id="page-8-0"></span>**Chapter 3 Components and Power Supply**

The following chapter provides detailed information on the chassis of the Regesta Lite router and its components. This information includes:

- Components
- Assembly instructions
- Power supply
- RST button
- Data connection
- SIM card installation

# <span id="page-8-2"></span><span id="page-8-1"></span>**3.1 Components**

### **3.1.1 Front Panel**

The following figure shows the front panel.

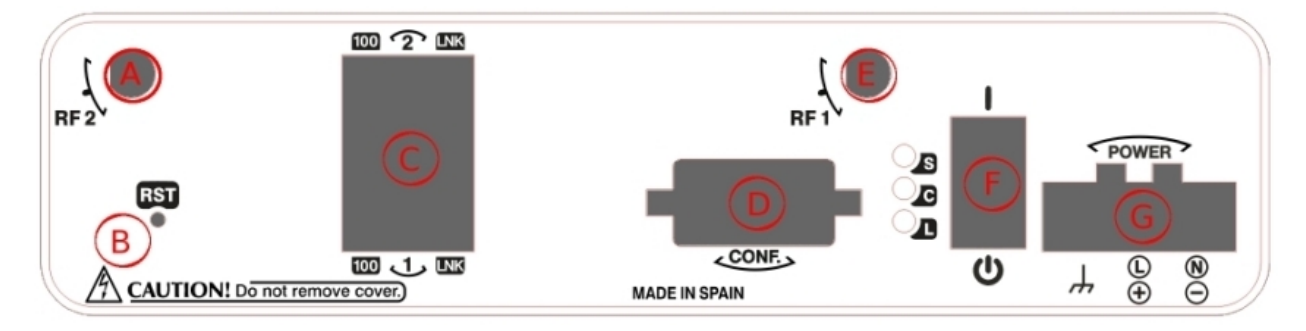

### Fig. 2: **Front Panel**

The front panel elements are as follows: **Table 1: Front Panel Elements**

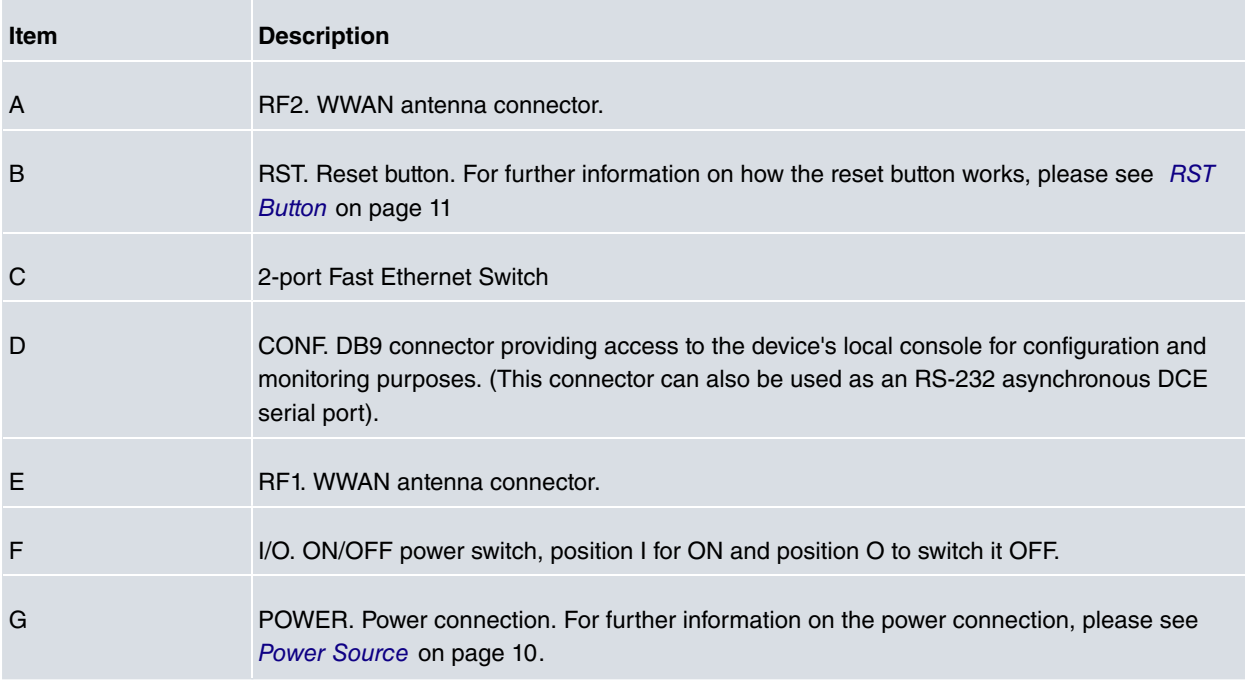

In addition to the connectors, the front panel also contains a set of LEDs that provide information on the state of the router.

### <span id="page-9-0"></span>**3.1.1.1 LEDs**

The LEDs are located, as shown in the following figure, on the router front panel:

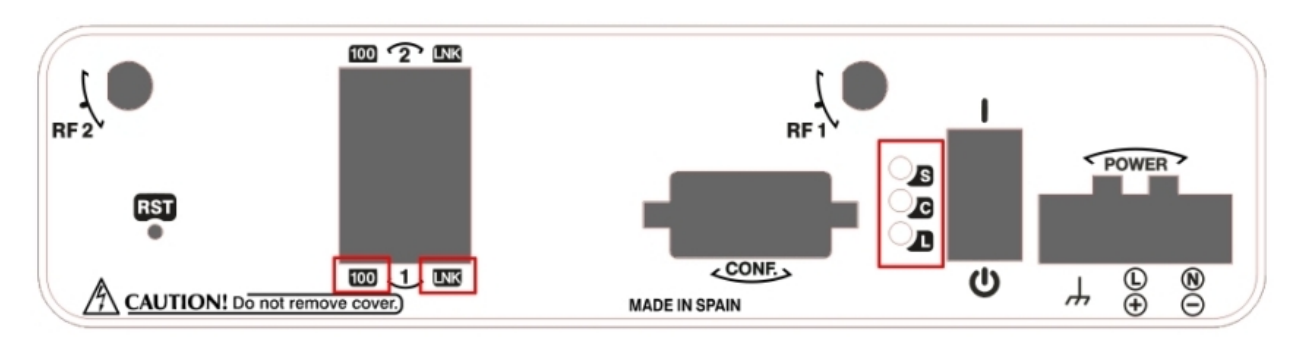

### Fig. 3: **Front Panel LEDs**

While the device is in startup mode, LED "L" lights up in green. Once the device has started up, the LEDs indicate the following:

#### **Table 2: LEDs**

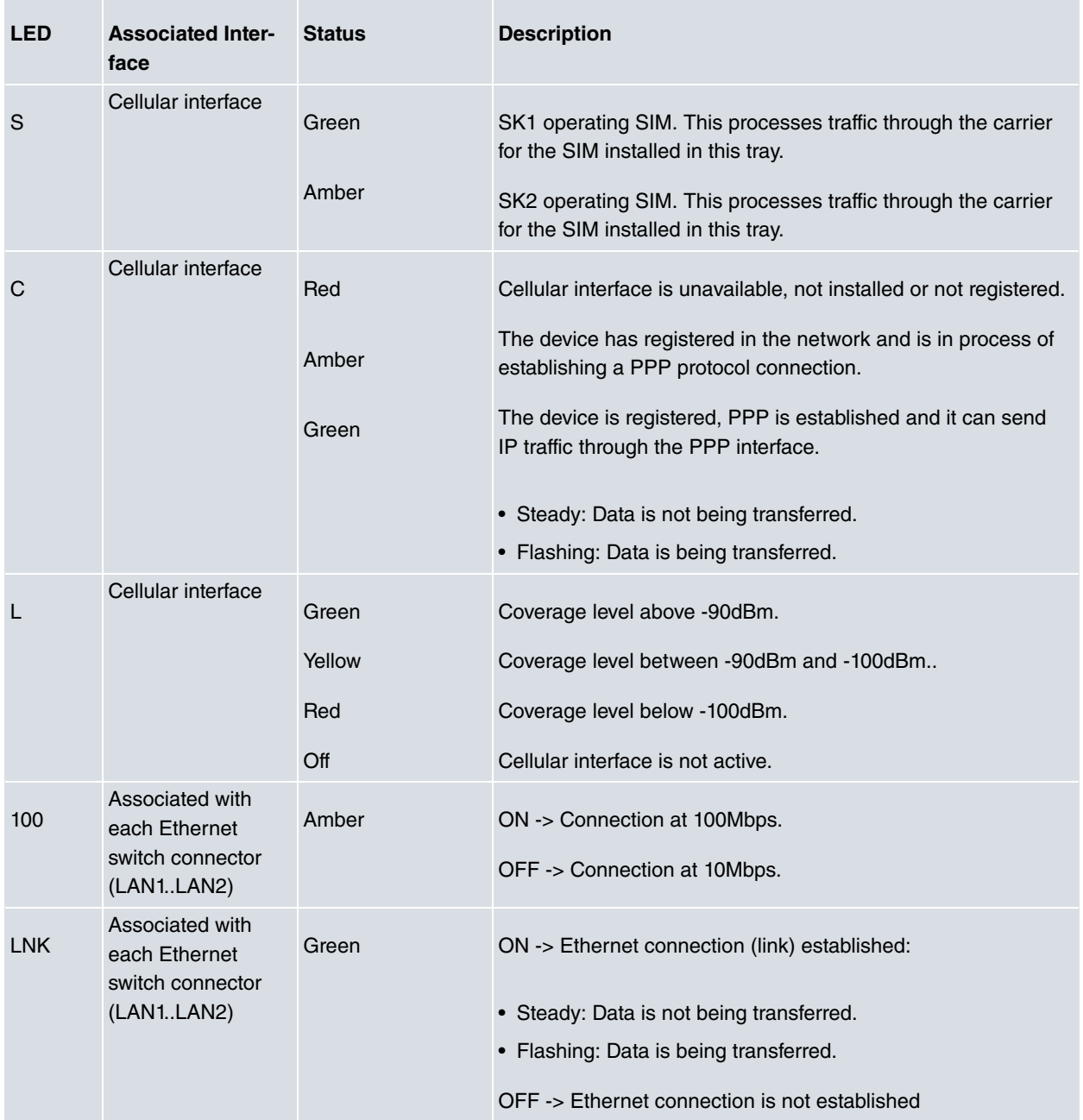

### <span id="page-10-0"></span>**3.1.2 Rear Panel**

The following figure shows the rear panel. Here you can see the remaining connectors of the Regesta Lite router.

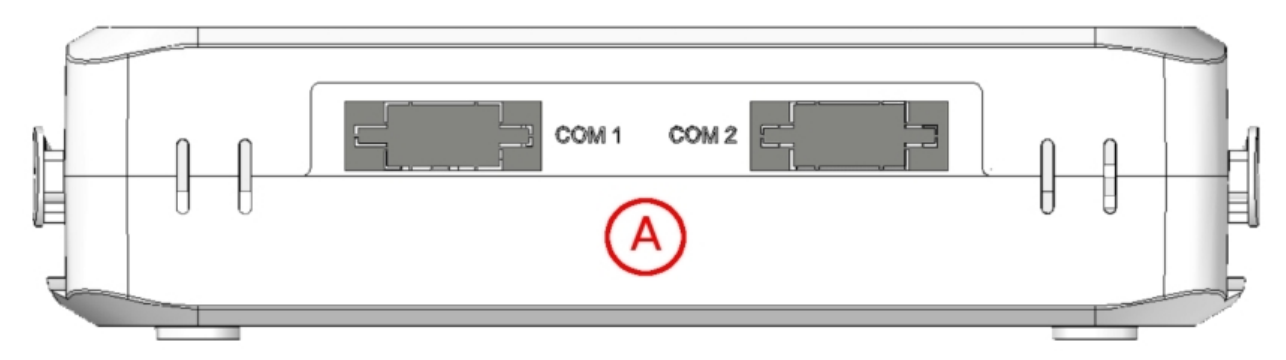

#### Fig. 4: **Rear Panel**

The following table provides information on each connector as well as a description: **Table 3: Rear panel elements**

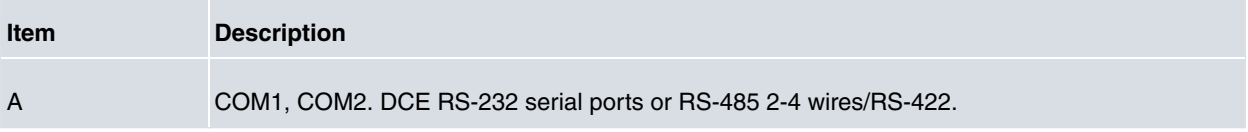

### <span id="page-10-1"></span>**3.1.3 Underside Panel**

The following elements can be found on the underside panel:

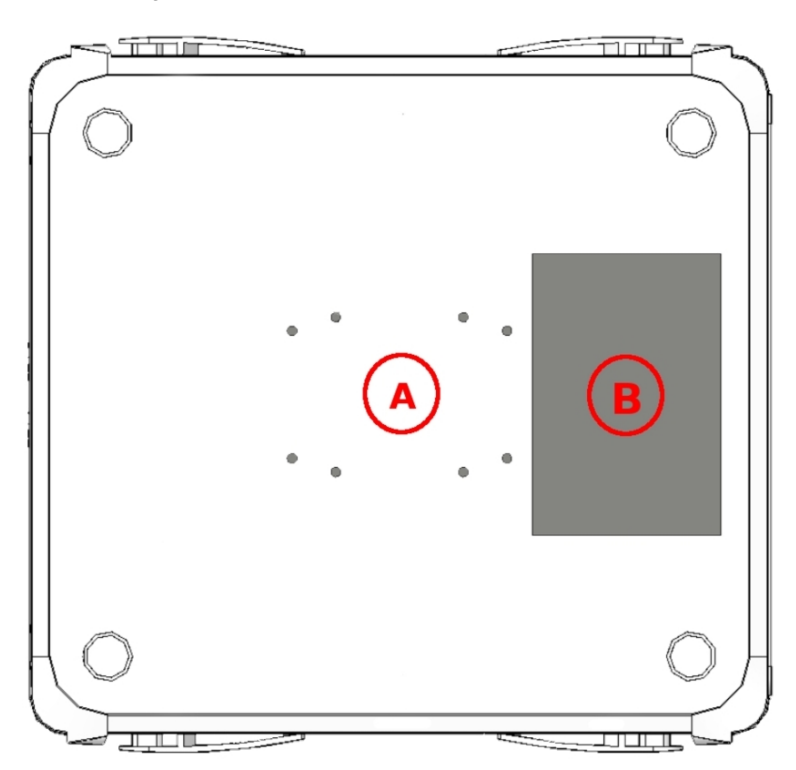

#### Fig. 5: **Underside Panel**

The following elements can be found on the underside panel: **Table 4: Underside Panel elements table**

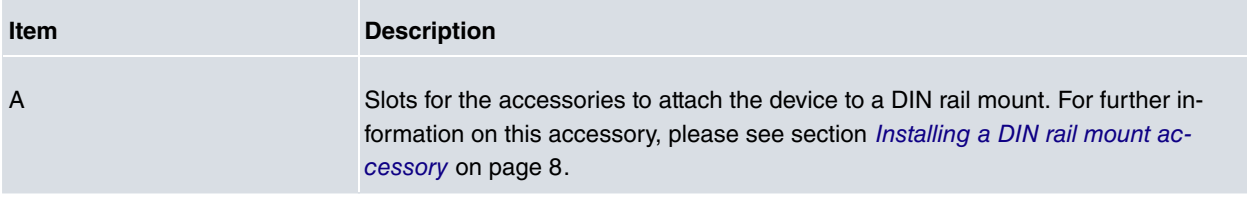

<span id="page-11-0"></span>B Platform where the label containing product information is placed. This label contains information on the device model, MAC, serial number, etc.

### **3.1.4 Upper Panel**

The following figure shows the the upper panel:

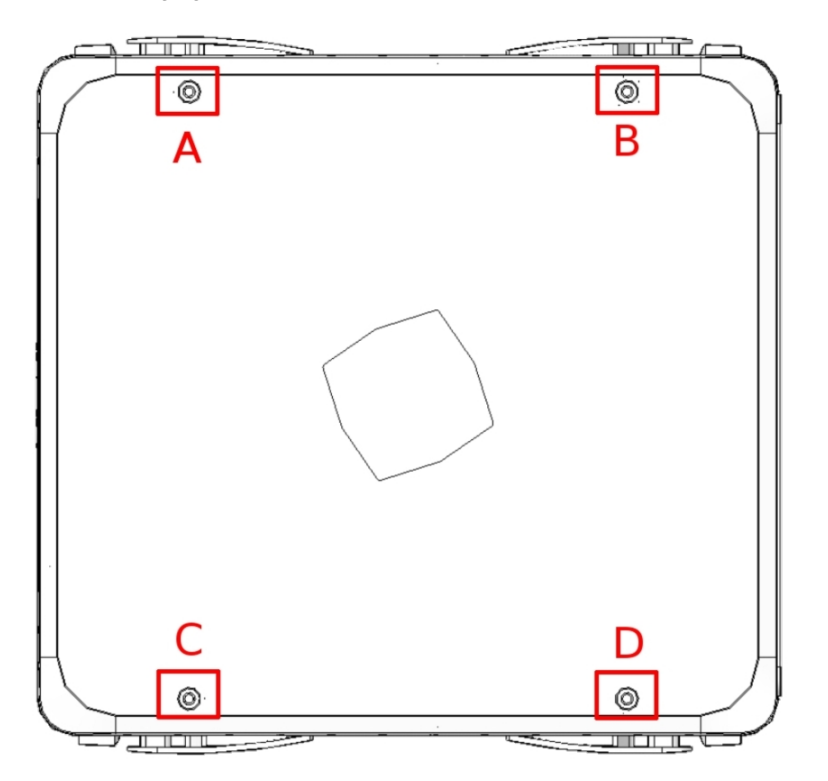

Fig. 6: **Upper panel**

The upper casing elements are as follows. **Table 5: Upper casing elements table**

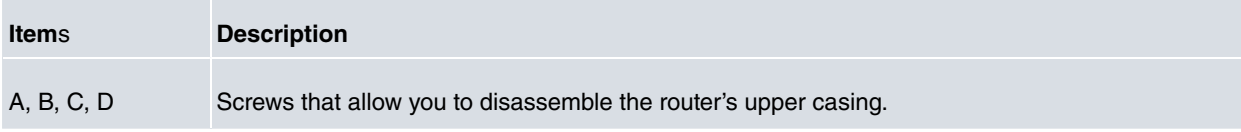

# <span id="page-11-2"></span><span id="page-11-1"></span>**3.2 Assembly**

### **3.2.1 Installing a DIN rail mount accessory**

The Regesta Lite packaging includes a DIN rail mount kit to which the device can be connected (allowing for several positions).

The kit contains 2 screws to adjust the rail mount to the underside of the device. There are a set of holes on the underside that allow you to place the DIN rail mount in two different positions:

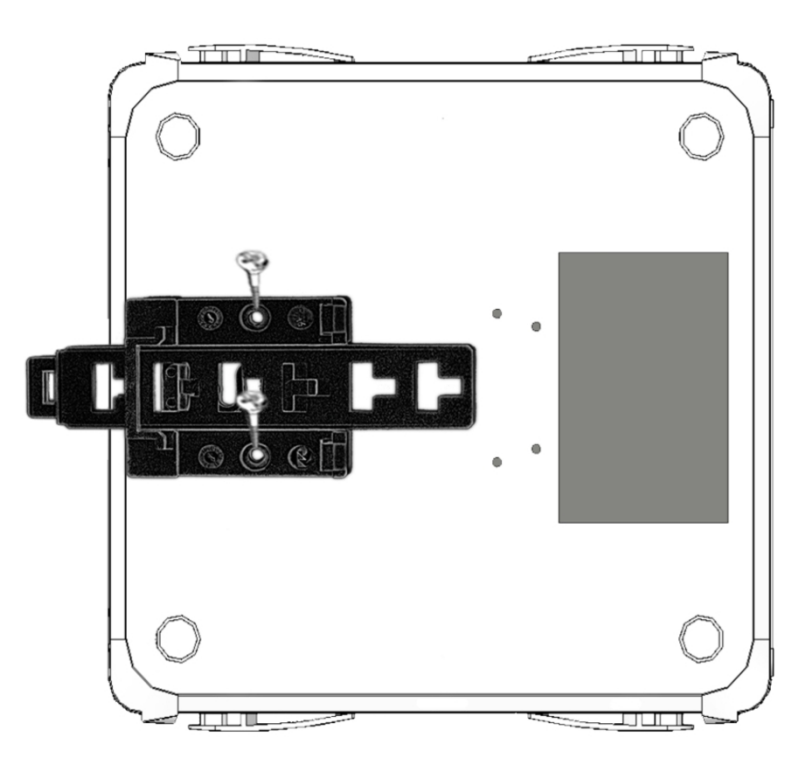

Fig. 7: **DIN rail mount: Position 1**

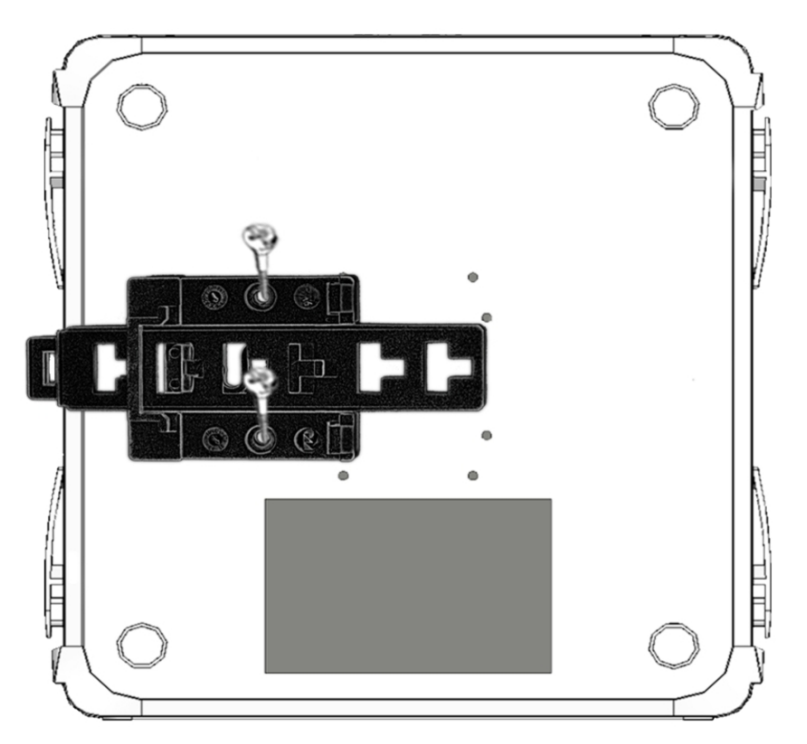

Fig. 8: **DIN rail mount: Position 2**

## <span id="page-12-0"></span>**3.2.2 Installing the Protector**

The transparent protector prevents the Regesta Lite connectors from being handled while the device is operating. The device does not come out from the package with the protector on; it is a separate piece.

The following figure shows you how to attach the protector to the device.

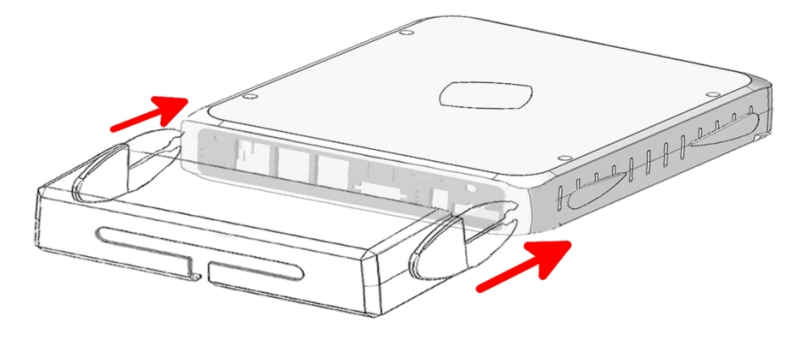

Fig. 9: **Installing the transparent protector**

# <span id="page-13-0"></span>**3.3 Power Source**

The Regesta Lite router can be powered through DC voltage as well as AC voltage. The nominal power voltages are 100-240 V AC and 48V DC.

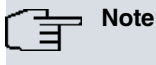

Before connecting the router, please read the following instructions carefully!

### <span id="page-13-1"></span>**3.3.1 Workplace Conditions. Main Characteristics**

- The device should not be placed amongst papers, magazines or other elements that could hinder natural air circulation.
- Knocks and/or strong vibrations should be avoided during transport, operation and storage.

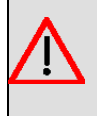

### **Warning**

The electric current in power cables, telephone lines and communication cables is dangerous. To prevent electric shocks, before installing, handling or opening the equipment covers, connect and discon-nect the cables following the steps set forth in [Connecting](#page-14-0) on page 11 and [Disconnecting](#page-14-1) on page 11.

### <span id="page-13-2"></span>**3.3.2 Connecting the Power Supply**

To connect the power supply to the device, please follow the steps set forth in section [Connecting](#page-14-0) on page 11.

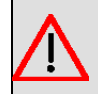

#### **Warning**

To avoid electric shocks, residual current circulation and other unwanted effects, also affecting communications, the following is recommended:

All interconnected communication devices should be plugged to THE SAME GROUNDED POWER OUTLET, which should at the same time be of good quality (lower than 10 ohms).

Whether the workplace is provided with an uninterrupted power supply system (UPS), regulated supply or it is independent from the rest (such as lighting, etc.); it is highly recommended that all data devices should be connected to the same power source. This will avoid operating and premature aging problems of drivers and other components.

### <span id="page-14-0"></span>**3.3.3 Connecting**

- Make sure that the router's power supply switch is in the OFF position (0).
- Ensure that the power supply is NOT connected to either the electricity supply or the router.
- Connect all data cables.
- Connect the power supply cable to the device.
- Connect the power supply cable to the electricity supply.
- Place the router's power supply switch in the ON position (1).
- Lower the transparent protector.

### <span id="page-14-1"></span>**3.3.4 Disconnecting**

- Raise the transparent protector.
- Make sure that the router's power supply switch is in the OFF position (0).
- Disconnect the power supply from the electricity supply.
- Disconnect the power supply from the router.
- Disconnect the data cables.

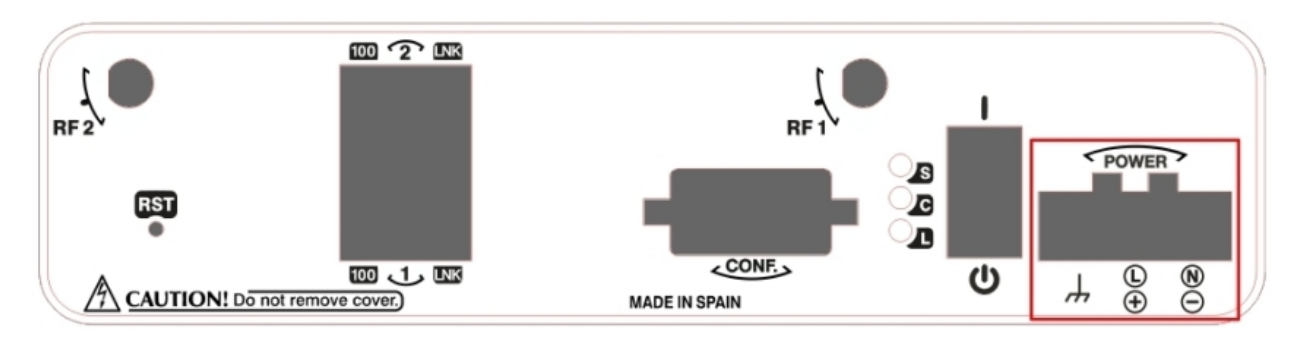

#### Fig. 10: **Power Supply Connector**

The connector has 3 terminals, 2 for powering, and another, labeled ground, that connects the device to the ground point where the rest of the devices are connected. Although the label indicates a positive terminal/line and another negative/neutral, the device can be connected to the power source with reverse polarity.

To connect the power to the device, please follow the steps set forth in [Connecting](#page-14-0) on page 11: check that the power switch is in the OFF position (0) and that the power source is NOT connected to the electricity network; find the Power Supply connector (located on the front panel) and insert the power cable connector.

# <span id="page-14-2"></span>**3.4 RST Button**

The Regesta Lite router has a button that can be accessed from the outside and is labeled "RST". It is located on the front panel and has two functions.

- To trigger a restart.
- To restart the device with the default configuration. The default configuration has IP 192.168.1.1 assigned to all switch ports.

<span id="page-14-3"></span>The external button is physically protected, so it cannot be accidentally pushed. You need a sharp-edged object to activate it.

### **3.4.1 Restarting the device**

Follow the steps below to restart the device:

(1) Press the RST button. Device restart is indicated by the 3 LEDs on the front panel lighting up in amber.

- (2) Stop pressing the RST button as soon as the 3 LEDs on the front panel are lit up.
- <span id="page-15-0"></span>(3) The device will begin the restart with LEDs S and C off and LED L in green.

### **3.4.2 Default Configuration**

The RST button allows you to boot the device with its default configuration through the following steps:

- (1) Press the RST button. Device restart is indicated by the 3 LEDs on the front panel lighting up in amber.
- (2) Keep pressing the RST button. The S LED will flash green while you are still pressing the RST button. This state implies that the device configuration has changed to the default configuration.
- (3) Stop pressing the RST button to allow the device to restart.
- (4) The device will begin the restart with LEDs S and C off and LED L in green.
- <span id="page-15-1"></span>(5) As the device now has the default configuration, you can access it through the IP (bearing in mind that the default address for the equipment is 192.168.1.1 and that it is accessible from any switch port).

# **3.5 Connecting the data**

<span id="page-15-2"></span>The Regesta Lite router has the following data connections.

### **3.5.1 2-Port Ethernet Switch**

The Regesta Lite router incorporates a 2-port 10/100 BaseT Switch with automatic MDI/MDIX to connect to a local area network (LAN). The ports have a LED labeled "100" to indicate connection at 100 Mbps and a LNK LED indicating physical connection.

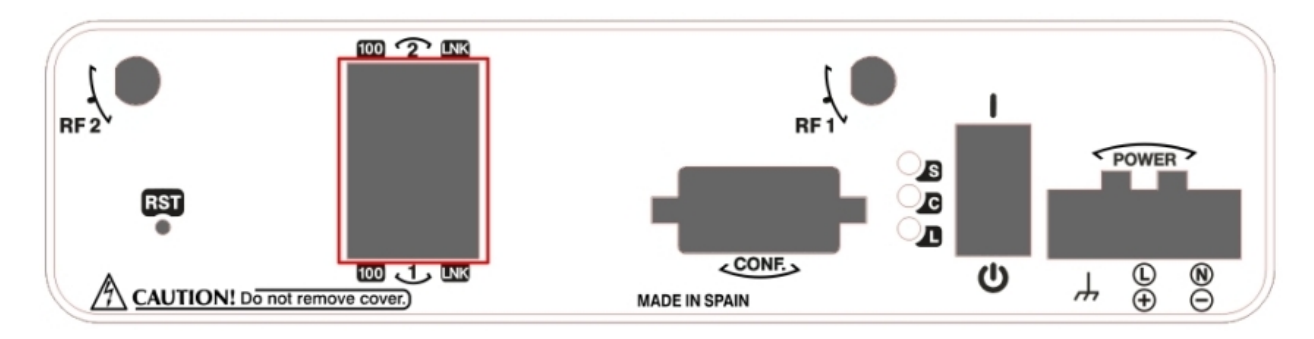

#### Fig. 11: **LAN switch Ports**

**Note** During booting and in BIOS mode, only the LAN 1 connector is available.

### <span id="page-15-3"></span>**3.5.2 WWAN Antenna Connection (RF connectors)**

The Regesta Lite router has two connectors for RF antennas. To assemble and disassemble the antennas, simply screw them into the connectors labeled RF1/RF2 (located on the front panel of the device).

The RF1 connector is connected to the module's MAIN connector and the RF2 connector to the AUX connector.

Installing these antennas in the Regesta Lite router is necessary to improve the quality of the signal received and transmitted by the WWAN module (GPRS, UMTS, HSDPA, HSUPA, etc.).

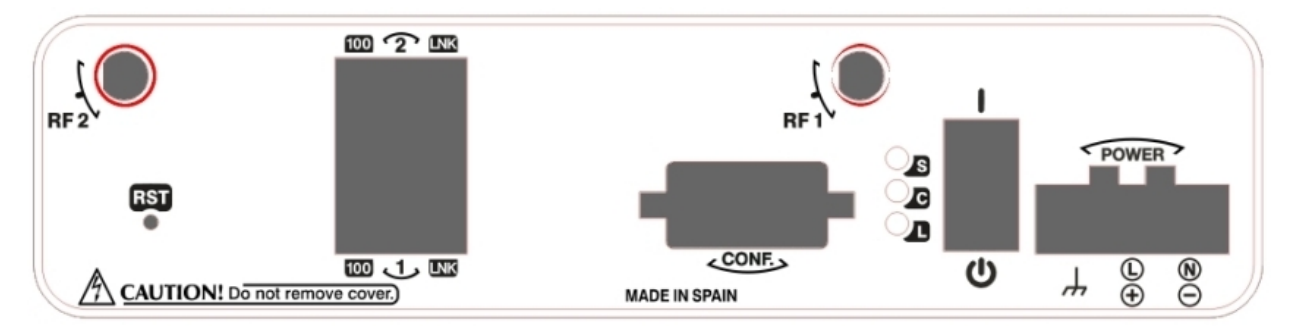

#### Fig. 12: **WWAN Antenna Connectors**

### **Note**

To get high-quality performance, the router must always have WWAN antennas installed. The WWAN interfaces with access to the 2G network (GPRS/EDGE) are operative in all the devices in this range. To access the 3G network (UMTS/HSDPA/HSUPA) or HSPA+) the device must have additional licenses installed.

When the RF1 and RF2 antennas are not directly connected to the router but installed through extension cords, the minimum distance between them must be 7 cm. The maximum recommended distance between the two antennas is 25 cm.

To achieve an optimum performance, the radio frequency accessories installed (antennas and cables) should be those recommended by us.

We offer a series of accessories (90<sup>o</sup> mount antennas, antennas for outdoor installation, antennas for ceiling installation, extension cables, etc.) that allow you to install the devices in different locations.

#### **3.5.2.1 Placing the Antenna**

The orientation of the antenna and its location with respect to other wireless devices and other radiation sources (such as communication devices, personal computers, etc.) can influence significantly the device performance.

The antennas transmit and receive radio signals. Performance is also affected by environmental factors (such as the distance between the device and the base station), physical obstacles and interferences due to radio frequencies (RF).

To receive better coverage, follow these steps:

- Whenever possible, place the antenna where there are no physical obstacles. Obstacles between the antenna and the base station degrade the wireless signal. Place the antenna above ground level and steer it towards the nearest base station.
- The density of materials also affects the antennas. Place them away from any type of wall, metal screens, mirrors, etc.
- Do not place the antenna near columns that could throw shadows and reduce the coverage area.
- Keep the antenna away from metal pipes such as canalization, air-conditioning etc.
- Bear in mind that other wireless devices such as telephones, microwaves, etc can temporarily interfere with the quality of the wireless signal.
- We do not recommend that you install antennas in racks containing communication devices, computers, etc. Use an extension cable and place the antenna outside.

The following recommendations are applicable to all wireless devices:

- Do not touch or move the antenna while the device is transmitting or receiving.
- When the antenna is transmitting, do not touch any equipment that contains devices that radiate very close to, or touching, any exposed part of the body (particularly face and eyes).
- Do not install the device in areas where the atmosphere is potentially explosive.
- Wireless devices can cause interferences in other devices. Do not use the device in areas where medical equipment is installed.

<span id="page-17-0"></span>• To ensure the R&TTE 1999/5/EC directive is complied with, the device must be at least 15 cm away from a person's body when operating.

### **3.5.3 Connecting the Serial Ports**

The Regesta Lite can have one or several female DB9 connectors, depending on the model.

#### **3.5.3.1 Console Connector as Serial Port (CONF connector)**

It's possible to convert the console port into an RS-232 asynchronous DCE serial port. This port has the following characteristics:

- (1) DCE port
- (2) RS-232 norm
- (3) Maximum speed of 38400 bps
- (4) Only the following signals are available: RxD (pin 2), TxD (pin 3) and GND (5)
- (5) DB-9 connector

#### **3.5.3.2 Asynchronous Serial Ports**

Some models are equipped with 2 additional serial ports. These serial ports can be RS-232 or RS-485/RS-422. They have the following characteristics:

#### **3.5.3.2.1 RS-232**

- (1) DCE port
- (2) Maximum speed of 115200 bps
- (3) All control signals are available
- (4) DB-9 connector

#### **3.5.3.2.2 RS-485/RS-422**

- (1) 2/4 wires configurable through software
- (2) Bus termination configurable through software
- (3) Maximum speed of 115200 bps
- (4) DB-9 connector

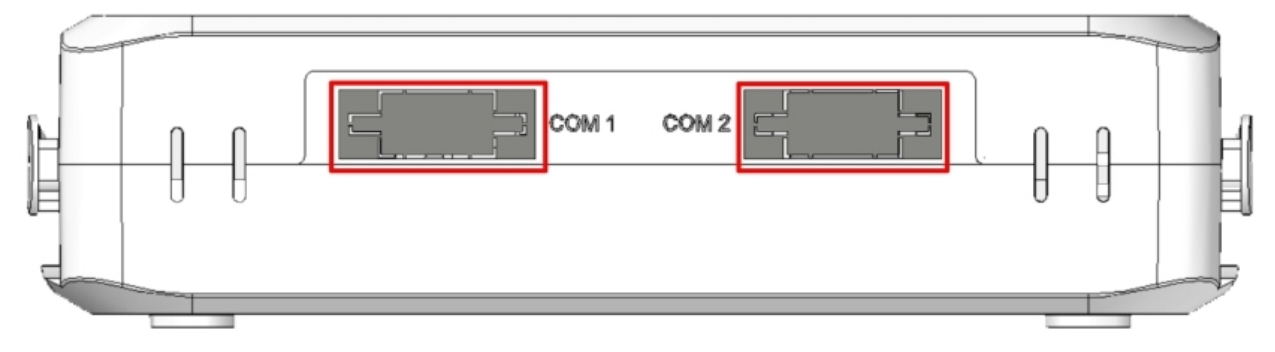

#### <span id="page-17-1"></span>Fig. 13: **Asynchronous Serial connectors**

# **3.6 Installing the SIM card**

The Regesta Lite has a Wireless WAN interface that, in order to operate, may require at least one SIM card to be inserted into the device. There are certain services (CDMA) provided by some several in some countries that do not require SIM cards.

The Regesta Lite has two SIM trays. Both trays are located inside the device casing and are labeled SK1 and SK2.

In installations where only one SIM card is required, we recommend that it is installed in the main SK1 tray.

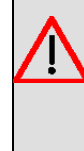

**Warning**

Never install the SIM cards when the device is switched on.

Always disconnect the device from the main power supply before installing the SIM cards.

Always disconnect the device before removing the casing to access the trays.

When inserting the SIM cards, please protect yourself against electrostatic discharges (ESD).

Do not touch the SIM card connectors.

To access the SIM tray you need to open the upper casing of the device. To do this, undo the four screws on the top panel of the Regesta Lite:

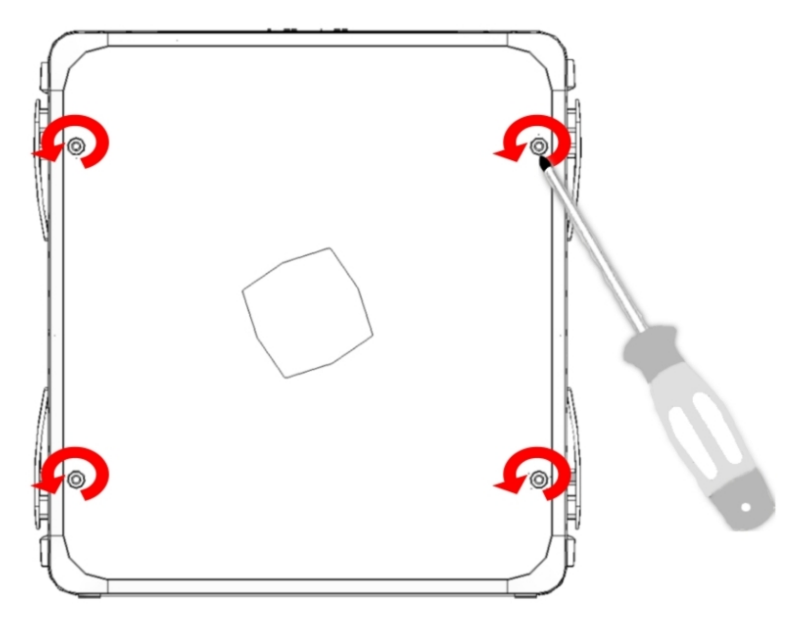

<span id="page-18-0"></span>Fig. 14: **Screws on the upper casing**

### **3.6.1 Identifying the SIM trays**

Once you have removed the upper casing, you will be able to see the different elements illustrated below.

The Regesta Liteincorporates 2 SIM cards, which allow you to execute some special configurations. One example is installing two SIM cards and using one as backup to the other. To carry out this type of configuration, you must assign a tray to each SIM (since they require different configuration parameters).

The SIM trays are identified as SK1 and SK2 i.e. socket 1 and socket 2.

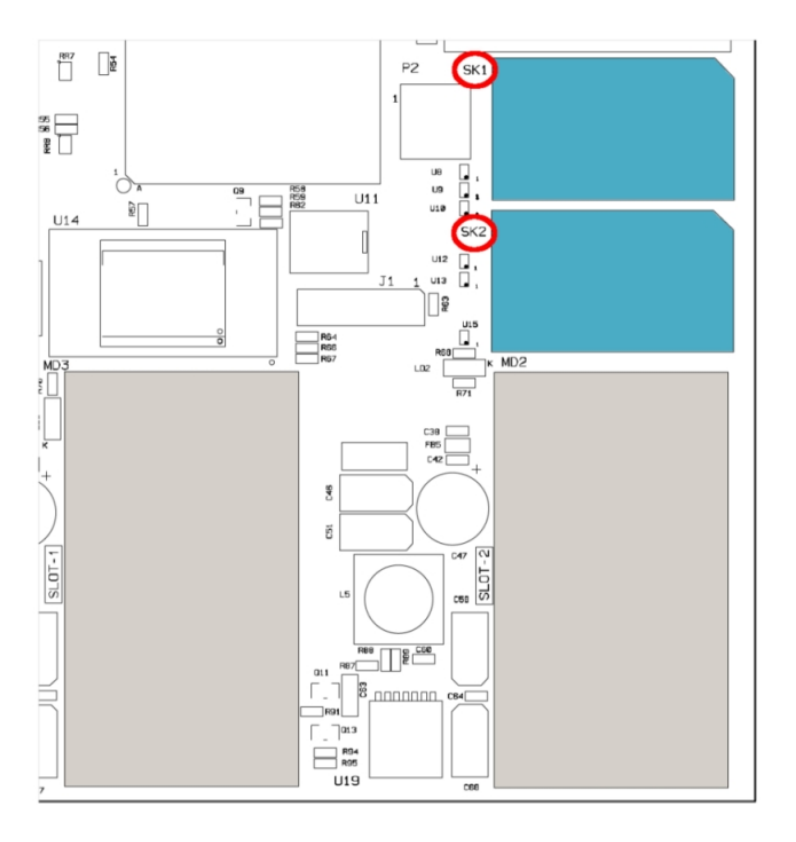

<span id="page-19-0"></span>Fig. 15: **Location of the SK1 and SK2 SIM trays**

# **3.6.2 Procedure to install the SIM**

In order to insert a SIM card in a tray, locate the retaining flange (fastening with OPEN and LOCK on it) so you can open the tray and place the SIM card inside. The steps are as follows:

- (1) Push the fastening in the direction indicated by the arrow with the word OPEN.
- (2) Open the upper part of the tray.
- (3) Fully insert the SIM card using the guides.
- (4) Return the tray to its original position
- (5) While pressing on the tray, push the fastening towards the word LOCK until it is firmly in place.

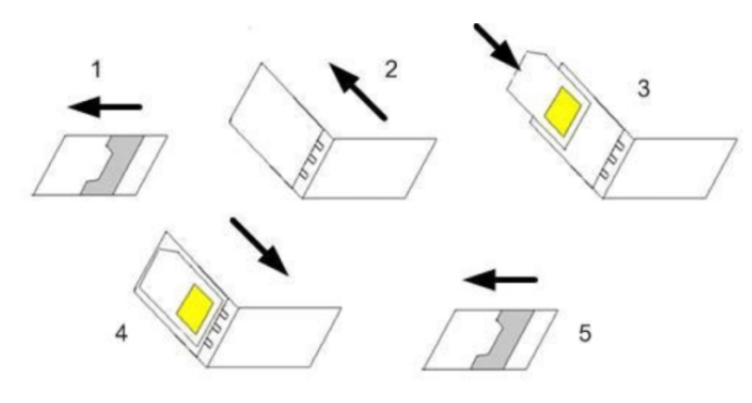

Fig. 16: **Inserting the SIM in the internal try**

# <span id="page-20-1"></span><span id="page-20-0"></span>**Appendix A Technical Information**

# **A.1 Troubleshooting**

Below, you will find a table that will help you solve problems during the installation of the router. If you cannot solve the problem, please ask your distributor for additional information.

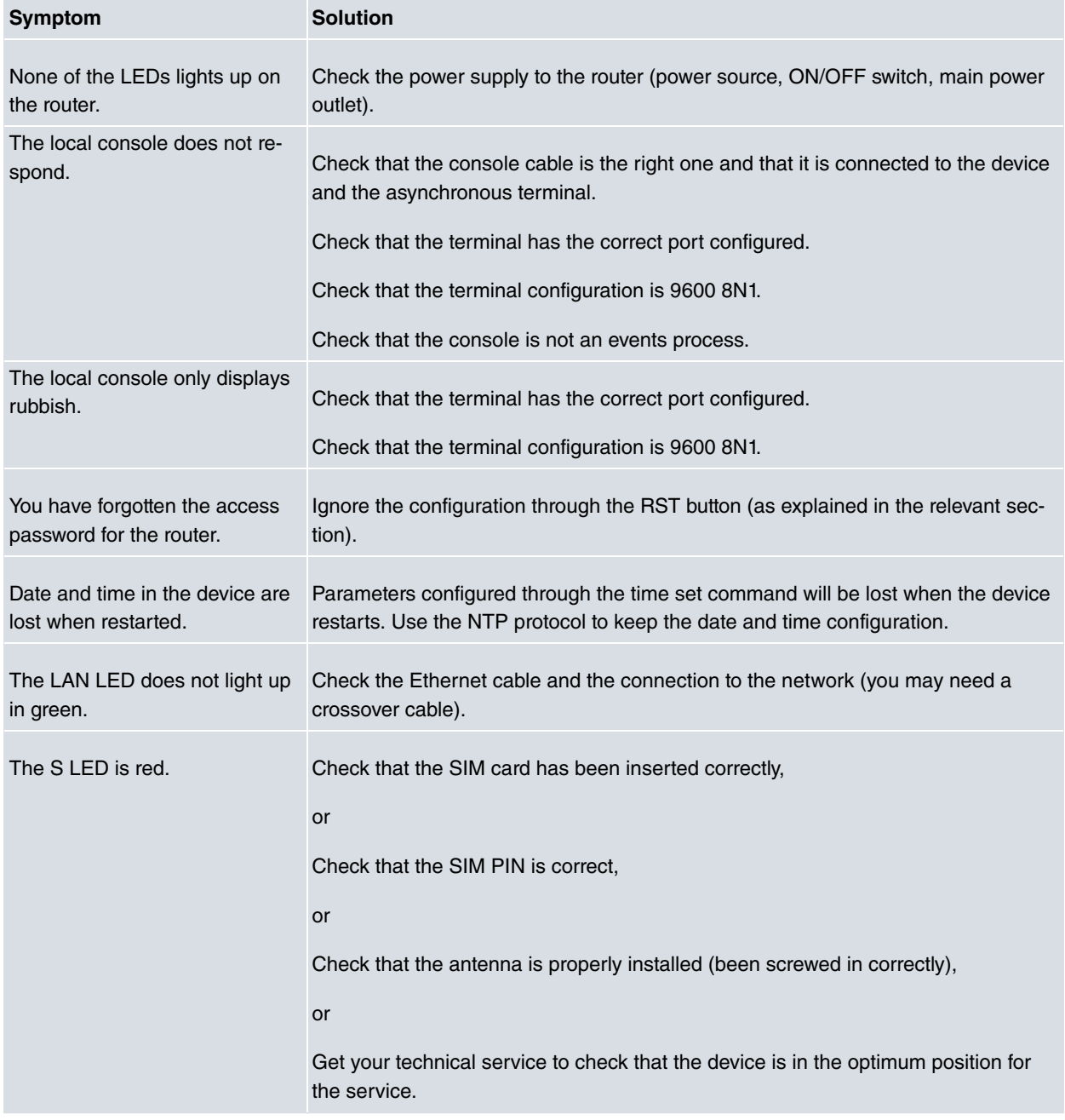

# <span id="page-20-2"></span>**A.2 Updating the software**

The Regesta Lite router can be updated to new releases. Please contact your distributor for further details on new releases.

There are various ways to update one of our routers: For further information, please see manual "Dm 748-I Software Updating".

The software required to update one of our routers is supplied in a format known as **distribution**. This consists of a single file which contains all the files needed to update your device as well as in-depth information on the contents of the files.

The Regesta Lite incorporates independent modules for the Wireless WAN interface. You can pick modules from different manufacturers or choose several modules from the same provider, depending on the technology used. Generally, the firmware is independent from the device's software. There is an UPGRADE file for each Wireless WAN module. Please ask you distributor for the correct UPGRADE file (according to the module in your device). The manual describing the Cellular interface (Dm 781-I) explains how to upgrade the module.

### <span id="page-21-0"></span>**A.2.1 Connecting to the router**

There are two ways of accessing the device CLI:

- Through the CONF connector.
- Through the Telnet protocol.

#### **A.2.1.1 Connecting through the local console (CONF connector)**

The Regesta Lite has a DB-9 female connector on the front panel known as "CONF.", which provides access to the device local console. In order to configure this, you must connect the "CONF." port to an asynchronous terminal (or to a PC with terminal emulation).

- Speed: 9600 bps.
- Eight data bits.
- One stop bit.
- No parity bit.
- No type of flow control.

Connection to the configuration port can be done by joining a DB9 male connector cable to a DB9 female. If the terminal has DB25 connectors, you will need to use an additional adapter.

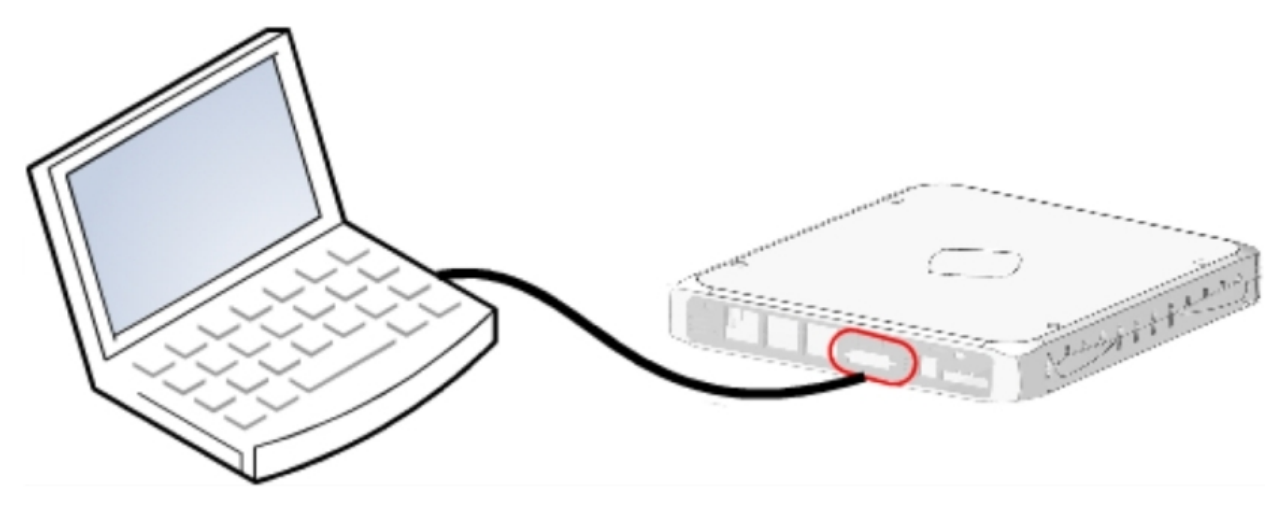

Fig. 17: **Connecting for configuration**

#### **A.2.1.2 Connecting through an IP terminal (LAN1..2 connectors)**

The Regesta Lite router includes a default configuration that activates if you haven't configured anything previously.

The router's default configuration establishes the following IP address and access mask:

- IP address: 192.168.1.1
- IP mask: 255.255.255.0

# **Note**

Some devices leave the factory with customized settings. This personalization can mean that the default configuration is different from the one shown above.

This initial configuration allows you to access the device configuration console through the Telnet IP protocol. To do this, follow these steps:

- Configure the IP terminal (normally a PC) Ethernet interface with an IP address within the range [192.168.1.2, 192.168.1.254] and with mask 255.255.255.0. E.g. 192.168.1.2, 255.255.255.0.
- Connect the IP terminal Ethernet interface to any of the Regesta Lite Ethernet Switch ports (LAN1..2) through the Ethernet cable (RJ45) provided.
- Initiate a Telnet session from the IP terminal to IP address 192.168.1.1 (Regesta Lite default address).
- The default configuration does not ask for credentials (user/password) to access the console.

# <span id="page-22-1"></span><span id="page-22-0"></span>**A.3 Connectors**

# **A.3.1 LAN Connector**

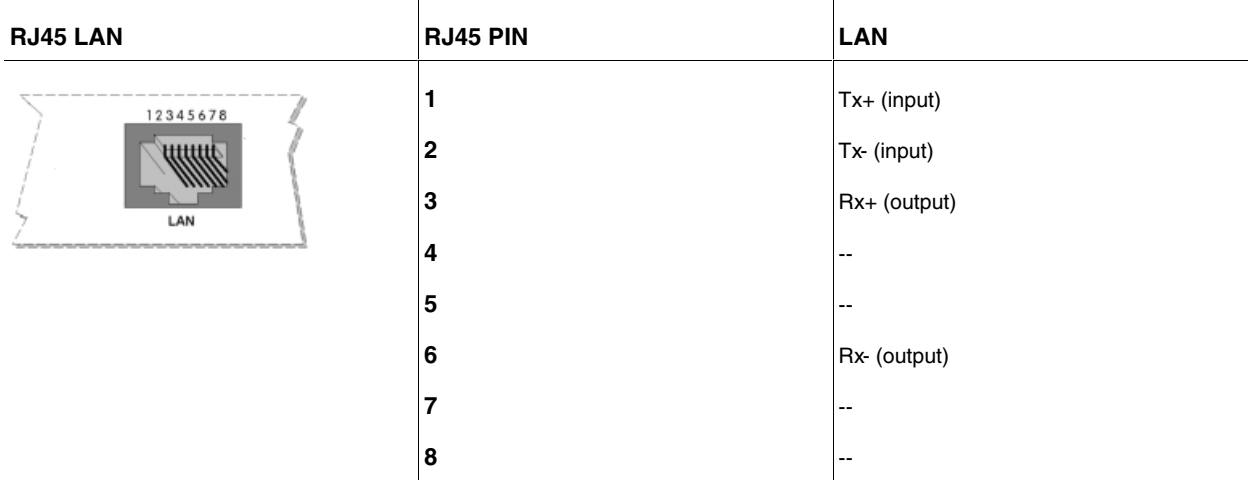

### <span id="page-22-2"></span>**A.3.2 WWAN/Cell Connector (female)**

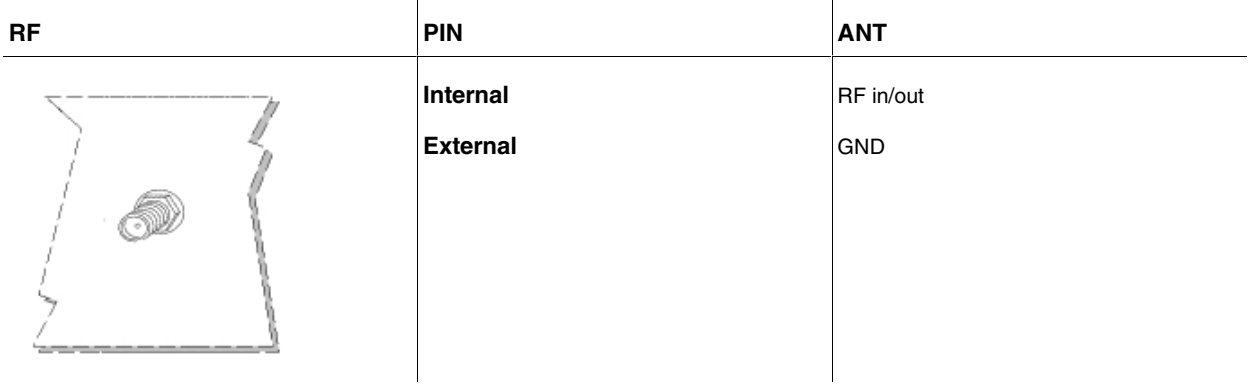

# <span id="page-23-0"></span>**A.3.3 Configuration Connector**

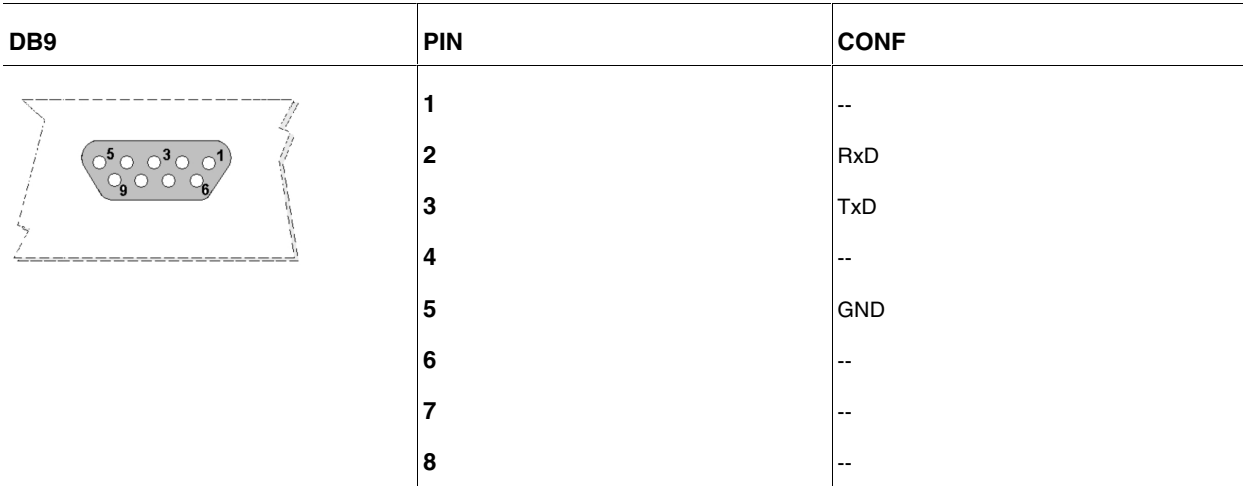

## <span id="page-23-1"></span>**A.3.4 RS-232 Serial Port Connectors**

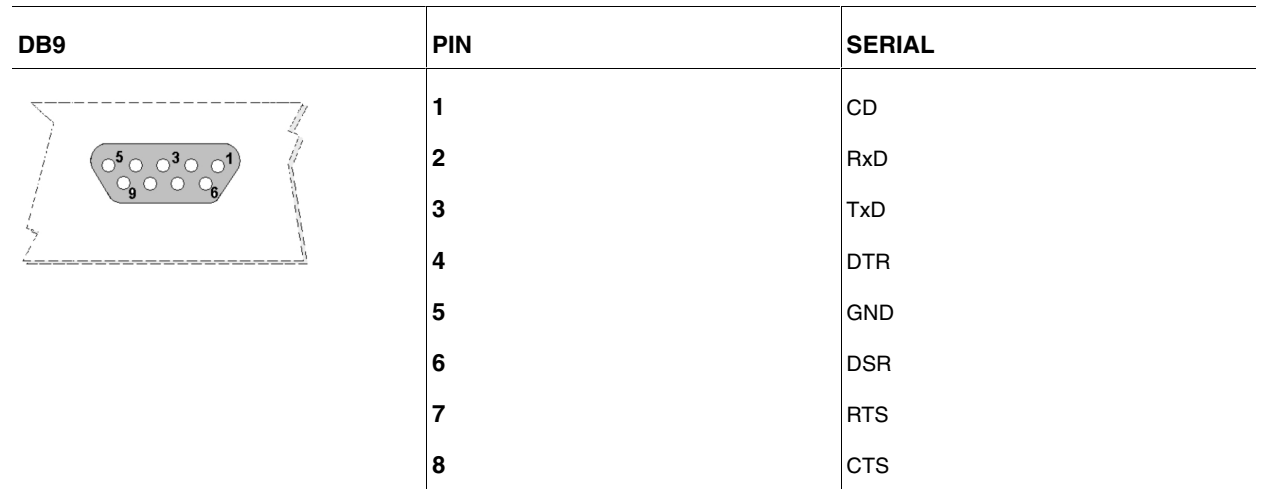

### <span id="page-23-2"></span>**A.3.5 RS-485 Serial Port Connectors**

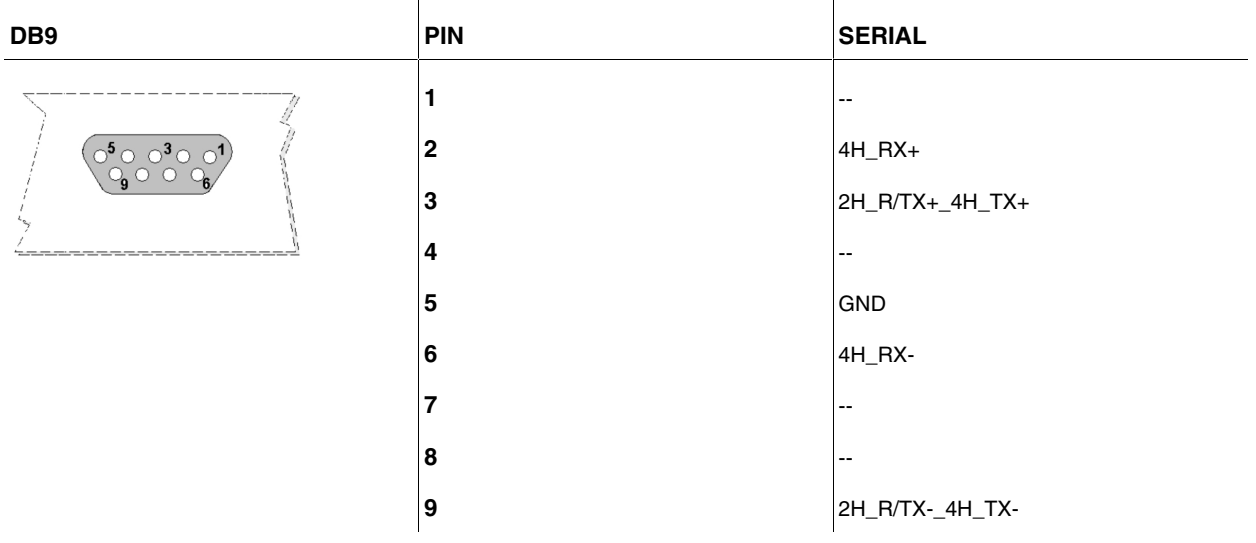

# <span id="page-23-3"></span>**A.4 Technical Specifications**

×

**The State** 

 $\overline{\phantom{a}}$ 

## <span id="page-24-0"></span>**A.4.1 LAN Interface**

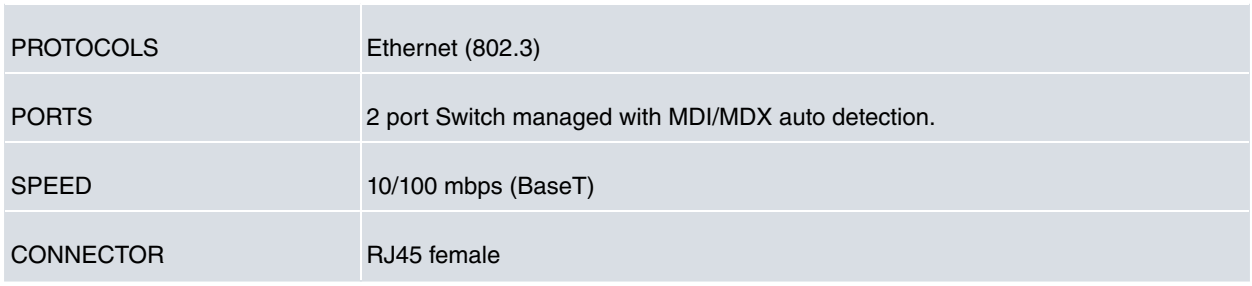

# <span id="page-24-1"></span>**A.4.2 Wireless WAN Interface**

**COLLECTION** 

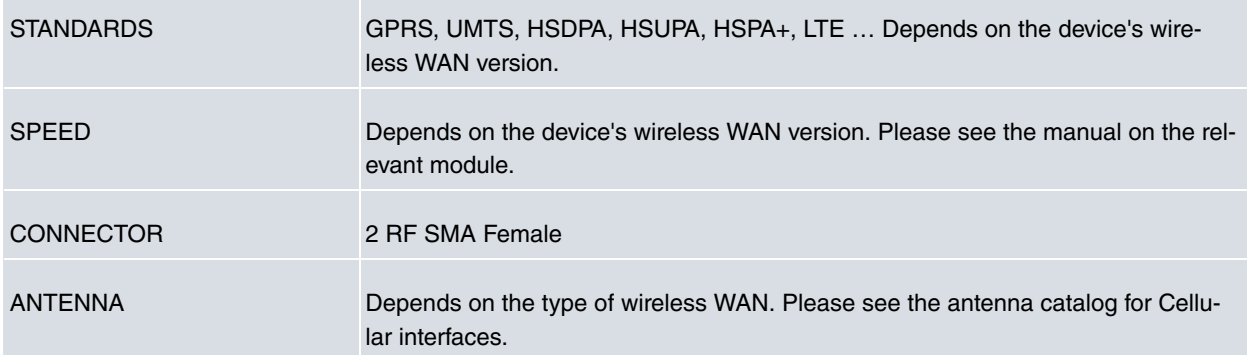

# <span id="page-24-2"></span>**A.4.3 Configuration Interface**

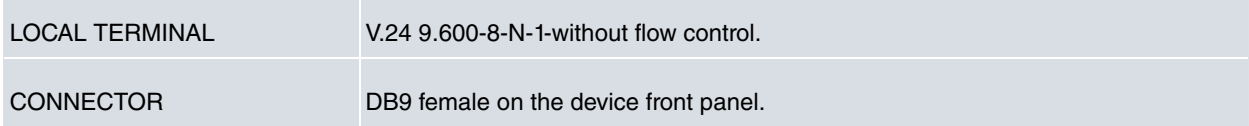

## <span id="page-24-3"></span>**A.4.4 RS-232 Serial Interface**

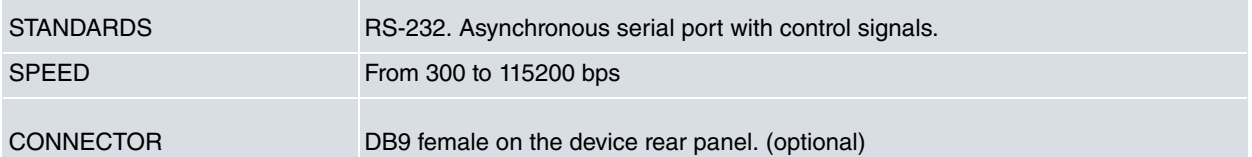

### <span id="page-24-4"></span>**A.4.5 RS-485 Serial Interface**

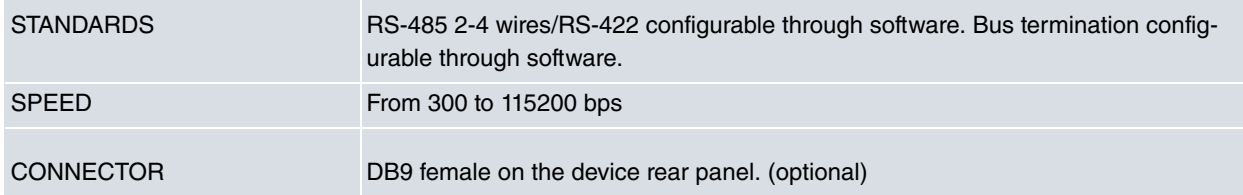

# <span id="page-24-5"></span>**A.4.6 Power Supply**

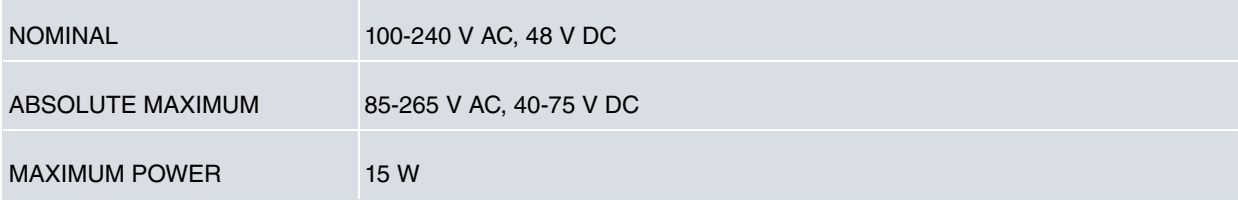

# <span id="page-25-0"></span>**A.4.7 Dimensions and weight**

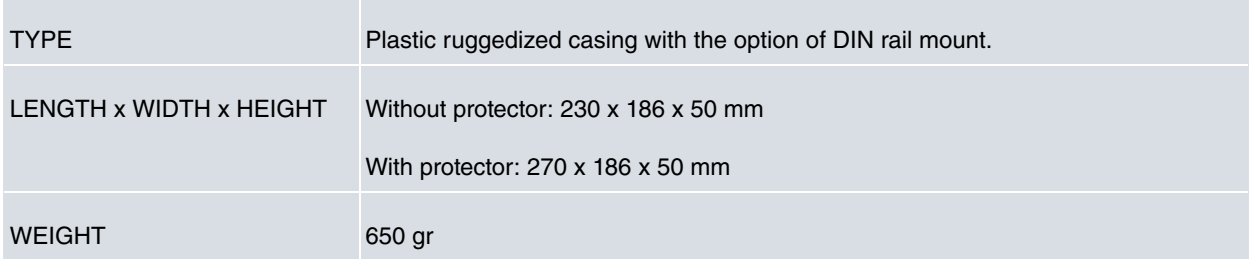

# <span id="page-25-1"></span>**A.4.8 Environmental Specifications**

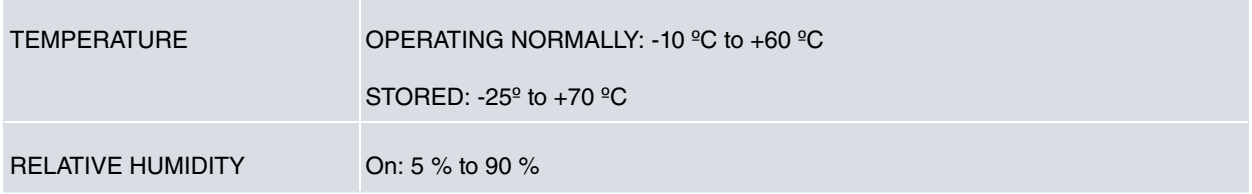

# <span id="page-26-0"></span>**Appendix B Safety information**

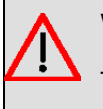

### **Warning**

The Regesta Lite is a permanently connected Class II device. According to safety regulations, the device must be installed in a rack already equipped with a thermomagnetic circuit breaker of 10 A max.

# <span id="page-26-1"></span>**B.1 Recycling and the Environment**

Please do not, under any circumstances, throw away any Regesta Lite with normal domestic waste. Ask your local town hall for information on how to correctly dispose of them in order to protect the environment against e-waste. Always respect the current laws regarding waste material. Anyone found violating the environmental laws will be subject to fines and any additional steps established by law.

All the packing materials i.e. the cardboard box, plastic and any other packaging, together with the pieces making up an Regesta Lite, must be recycled complying with the current active laws regarding recycling materials.

The below symbol with a cross over the rubbish container can be seen on the device. This means that, when a device reaches the end of its life, it must be taken to the official recycling/disposal centers where it must be disposed of in an environmentally responsible manner and separately from normal domestic waste.

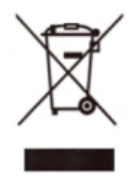

# **B.2 Translated Safety Warnings**

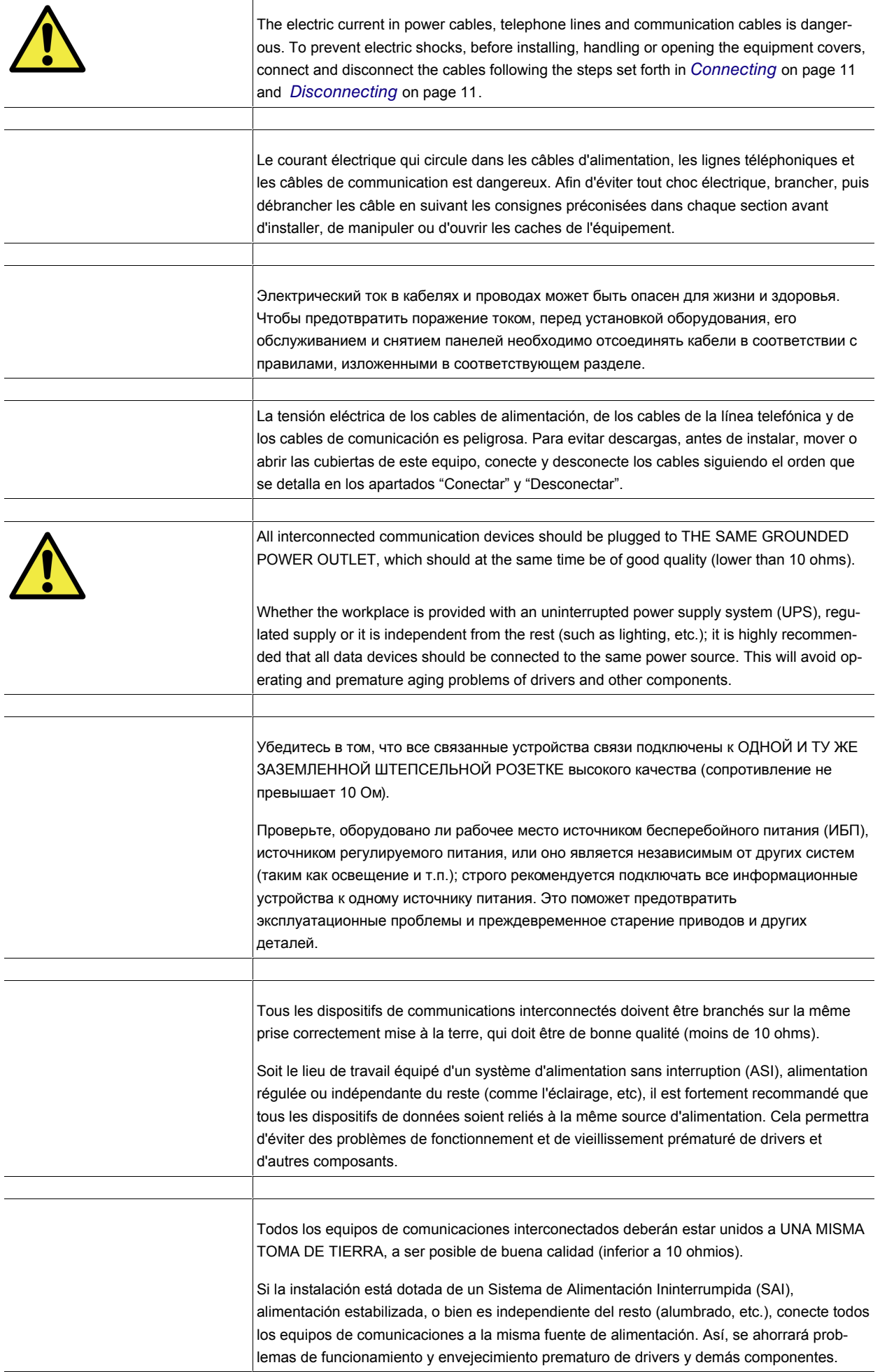

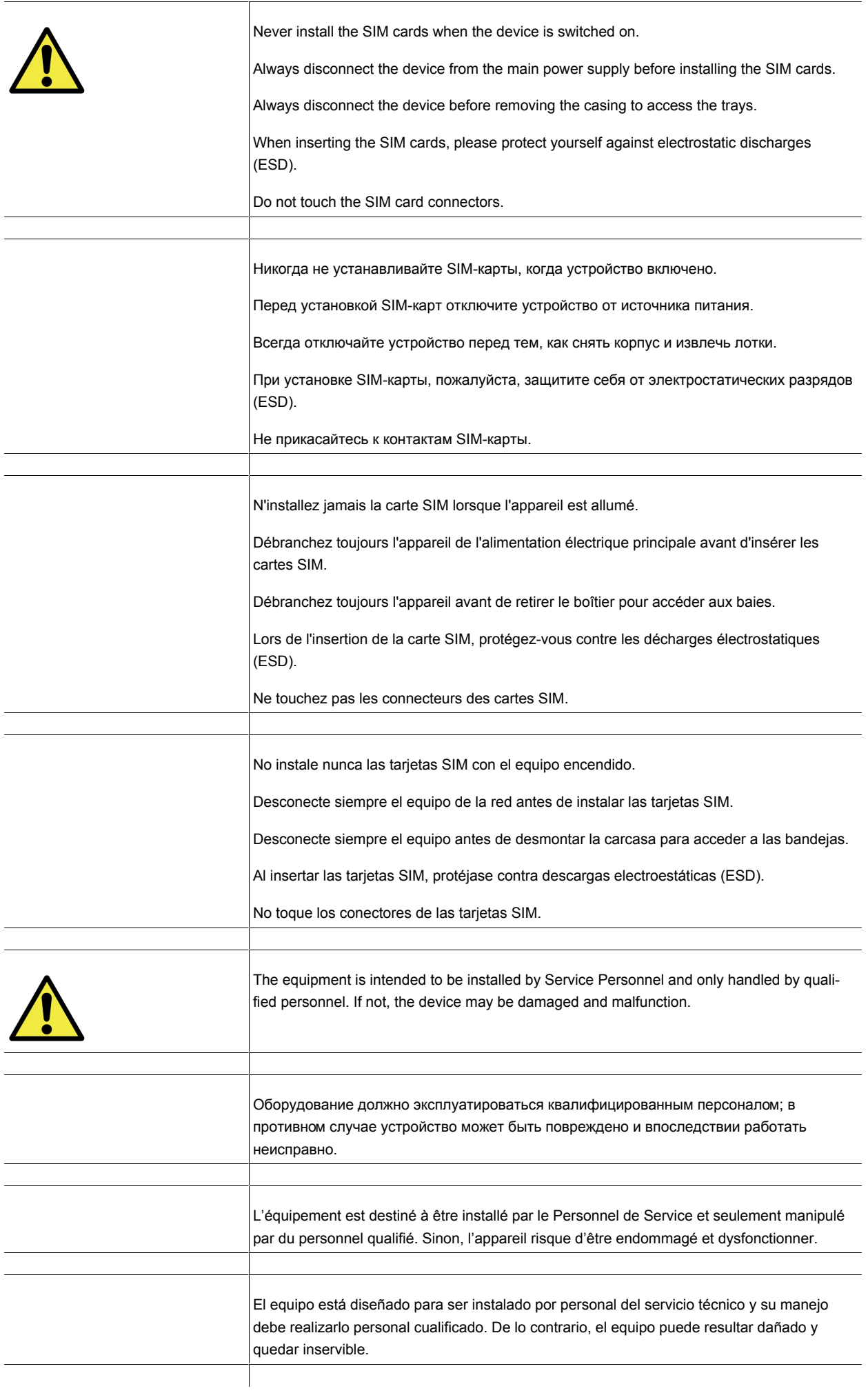

<span id="page-29-0"></span>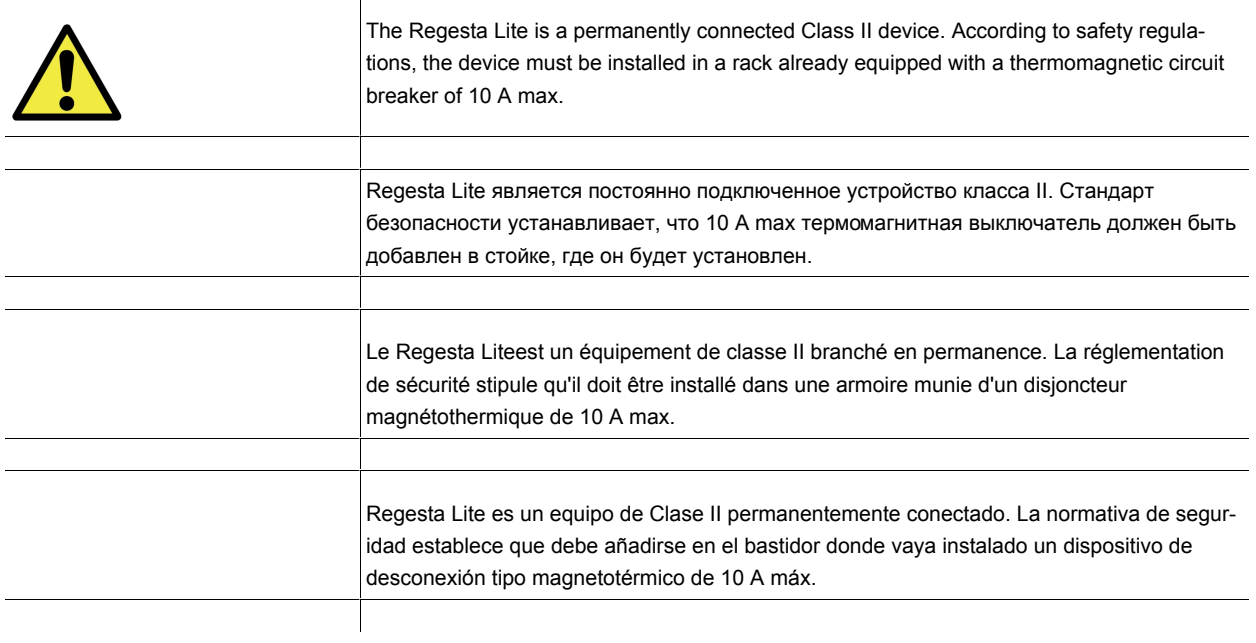

 $\top$